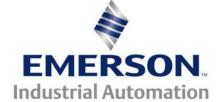

# Application Note CTAN #323

This Application Note is pertinent to the Unidrive SP, Commander SK, GP20 and Affinity Families

## Creating a % Speed Readout Register

#### **Background**

All of our AC drives have an Output Frequency and Motor RPM register but sometimes customers wish to have a readout of the motor speed in percent. % Speed is often more meaningful to an Operator than an absolute motor rpm number. For example, 1965rpm might be 100% machine speed. It is harder for one to realize that if the motor is running around 490rpm that this is actually 25% or ¼ machine speed. In another case, 1610rpm may be full machine speed on one machine while 2100rpm may be full machine speed on another machine- whereas 100% means full speed on both machines. For these reasons, a percent is easier to understand and is not dependent on the actual details of the scaling units from machine to machine.

This application note will outline how to create a % Speed register that would be available for an HMI or SCADA system readout.

#### **Implementation**

#### For Open Loop applications

For Open Loop applications where the output frequency basically determines the motor speed, what we will be doing is referring to the Output Frequency register (which is parameter #5.01) and using the drives automatic scaling feature to perform the conversion.

To accomplish this we could use a Variable Selector in Menu 12 as shown below: In this example, the drive Max Frequency is set for 80Hz and the motor is running at 80Hz. Parameter #5.01 is set into #12.08. The % Speed can be read at #12.12.

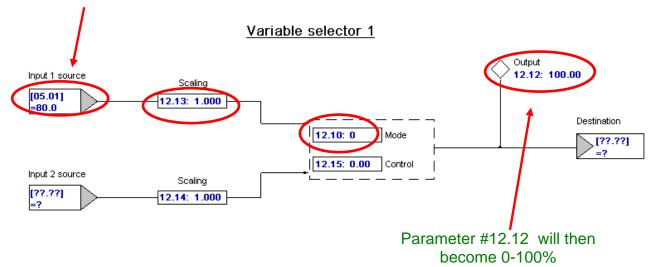

#### For Closed Loop applications- for Unidrive SP

For Closed Loop applications where the output speed is in rpm, what we will be doing is referring to the motor speed register (which is parameter #3.02) and using the drives automatic scaling feature to perform the conversion. The only thing is that in closed loop the automatic scaling requires a scale factor of 2.

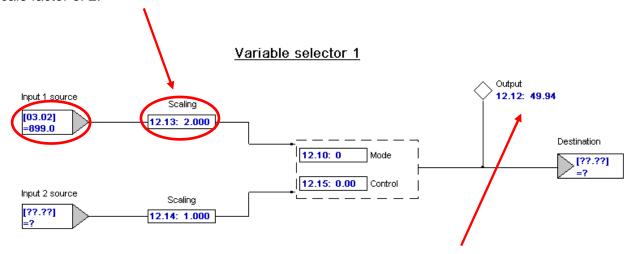

Shown above is a screenshot of an 1800rpm motor running at ½ rated speed or 900rpm. We can see 49.94% appear in the output of the Variable selector. The only problem is that this display could be a bit annoying as it will be flickering at a very high rate as #3.02 is updated. This could make the %Speed display readout un- usable. However, we could run this thru a Low Pass Filter to take the jitter out the signal and make it much more readable.

#### Running thru a Filter 12.30:0 Variable se lector modes Result Action It turns out that the built-in Variable Select lapat 1 lipit 1 Selectors can also be used to Filter a 0 Select hput 2 hp4t2 signal. This is accomplish by setting the Add. hpit1+hpit2 2 Subtract hpit1-hpit2 mode to 6. When set as such, the Variable 3 MARBON (hpit1 x hpit2) / 100 4 selector control is used to set the Time Dibilde (hpit1 x 100) / hpit2 5 Constant of the filter. A reasonable value Time constant laput 1 / (12.358 + 1)Variable selector contro 6 Linear ramp hpittula Ramp for general filtering of a display might be 0.5 Modeles | lipst1| 8 sec to 2 sec. 12.35: 0.00 Raise to power hput 1 ^ 12.35

To finalize this setup we would pick up the rapidly changing % Speed register #12.12, setup for filtering (Mode =6) and set the Time Constant. The filtered %Speed register (#12.32 in this case) should be much more readable.

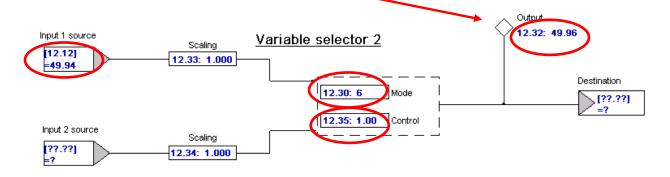

### **Summary**

If one gives this a little more thought, we would realize that we could perform the same action but use only 1 of the Variable Selectors. Since the Variable Selectors automatically perform the conversion to percent, we can merely Filter the target quantity. Therefore:

#### For Open Loop applications

For Open Loop applications where the output frequency basically determines the motor speed, what we will be doing is referring to the Output Frequency register (which is parameter #5.01) and using the drives automatic scaling feature to perform the conversion to percent. But in addition, we can set the mode of the Variable Selector to 6 to allow us to Filter the result to remove jitter.

To accomplish this we could use a Variable Selector #1 in Menu 12 as shown below: In this example, the drive Max Frequency is set for 80Hz and the motor is running at 80Hz. Parameter #5.01 is set into #12.08. The Filtered % Speed can be read at #12.12. The Filtering amount is set into #12.15.

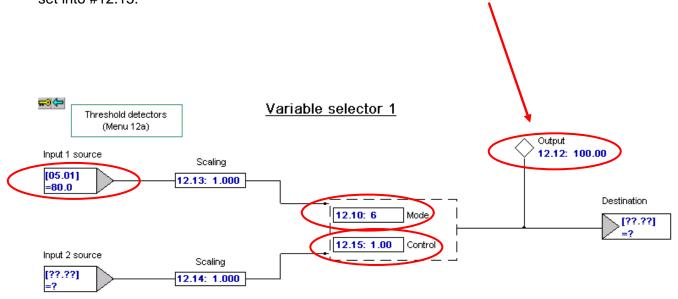

#### For Closed Loop applications- for Unidrive SP

Similarly, for Closed Loop applications where the output speed is in rpm, what we will be doing is referring to the motor speed register (which is parameter #3.02) and using the drives automatic scaling feature to perform the conversion. The only thing is that in closed loop the automatic scaling requires a scale factor of 2. The Filtered % Speed can be read at #12.12. The Filtering amount is set into #12.15.

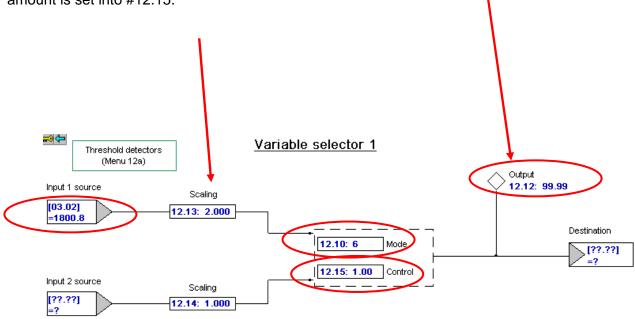

By the way, the terminology in CTAN289 speaks of a Filter in there also- but this should not be confused with the Low Pass signal filter used in this application note for the purposes of "averaging" a display value.

There is an alternate method described in <a href="CTAN159">CTAN159</a> for creating % Speed but also for other quantities as well.

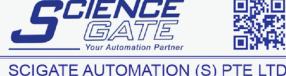

No.1 Bukit Batok Street 22 #01-01 Singapore 659592

Tel: (65) 6561 0488 Email: sales@scigate.com.sg Fax: (65) 6562 0588 Web: www.scigate.com.sg

Business Hours: Monday - Friday 8.30am - 6.15pm

Questions ?? Ask the Author:

<u>Author</u>: Ray McGranor (716)-774-0093

email: mailto:ray.mcgranor@emerson.com